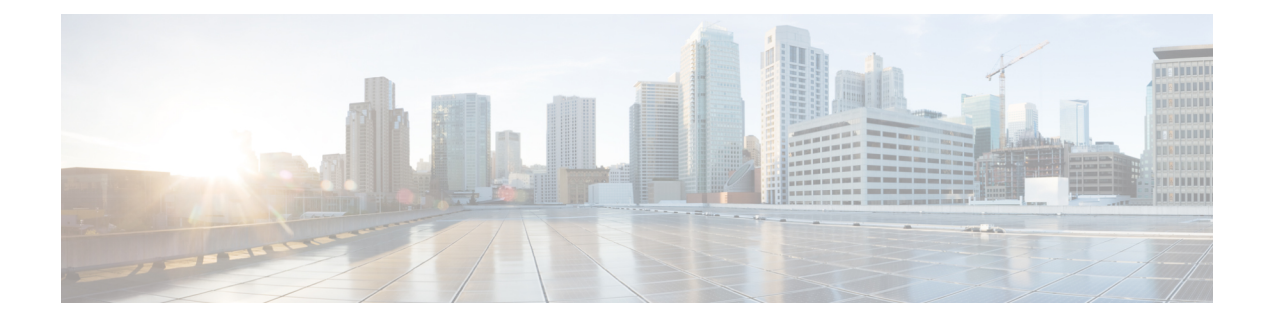

# **CAR Reports Notification Limits**

Before You Begin

Before you start generating reports with CAR, configure the system.

- Set [Notification](#page-0-0) Limits, on page 1
- [Related](#page-1-0) Topics, on page 2
- Additional [Documentation,](#page-1-1) on page 2

## <span id="page-0-0"></span>**Set Notification Limits**

This section describes how to specify the notification limits for QoS and daily charges.

#### **Procedure**

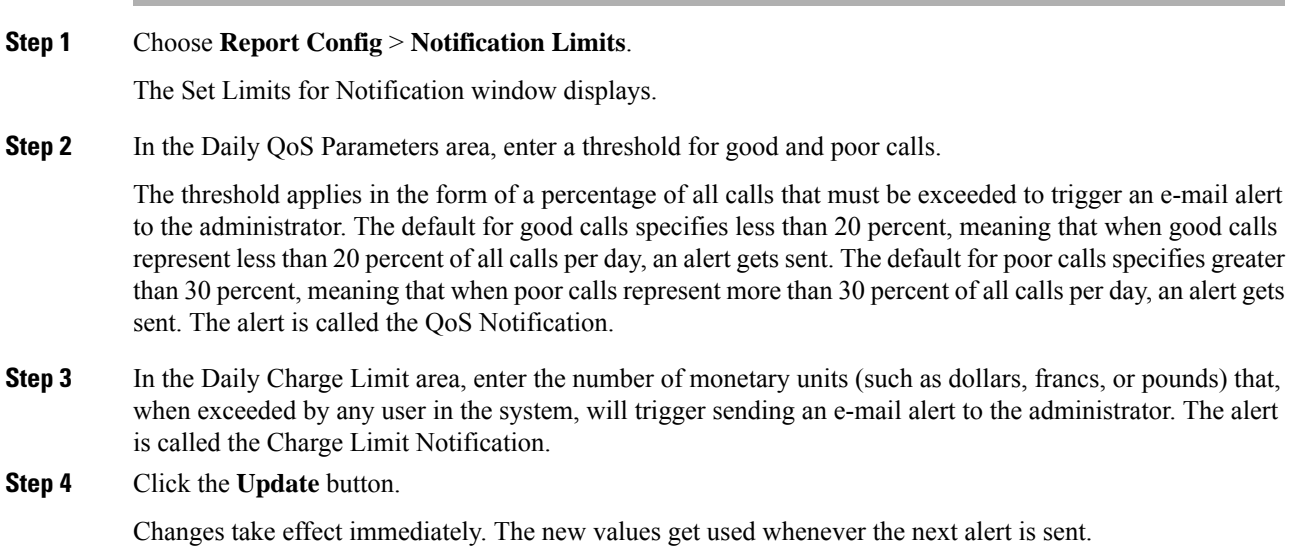

### <span id="page-1-0"></span>**Related Topics**

- Generate CDR Analysis and [Reporting](CUCM_BK_C72B9385_00_cdr-analysis-and-reporting_1151_chapter2.pdf#nameddest=unique_67)
- Report Configuration
- CAR Rating [Engine](CUCM_BK_C72B9385_00_cdr-analysis-and-reporting_1151_chapter34.pdf#nameddest=unique_39)
- CAR [Reports](CUCM_BK_C72B9385_00_cdr-analysis-and-reporting_1151_chapter35.pdf#nameddest=unique_40) QoS Values
- CAR Device [Reports](CUCM_BK_C72B9385_00_cdr-analysis-and-reporting_1151_chapter18.pdf#nameddest=unique_23)

## <span id="page-1-1"></span>**Additional Documentation**

- Administration Guide for Cisco Unified Communications Manager
- Cisco Unified Serviceability Administration Guide
- Cisco Unified Communications Manager Call Detail Records Administration Guide